# *FORMULAIRE DE DEMANDE D'ASSISTANCE*

## *QU'EST-CE QUE LE FORMULAIRE DE DEMANDE D'ASSISTANCE ?*  Un formulaire de contact permet aux utilisateurs d'envoyer des questions par mail à l'assistance Activité Partielle.

### *OU TROUVER/AFFICHER LE FORMULAIRE DE DEMANDE D'ASSISTANCE SUR LE SITE ACTIVITE PARTIELLE ?*

**Se connecter** à l'extranet d'Activité Partielle sur **https://activitepartielle.emploi.gouv.fr** 

Le formulaire de contact sera accessible via le BOUTON  $\parallel$ sur « Envoyer une demande d'assistance ».

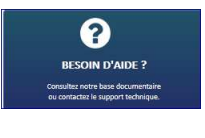

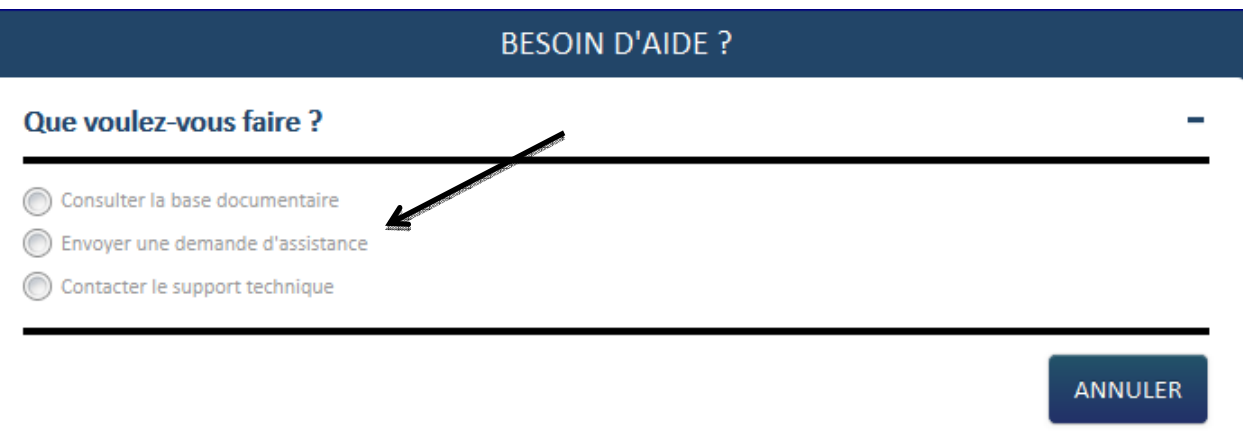

### *ETAPE 1 - SAISIE DU FORMULAIRE DE DEMANDE D'ASSISTANCE*

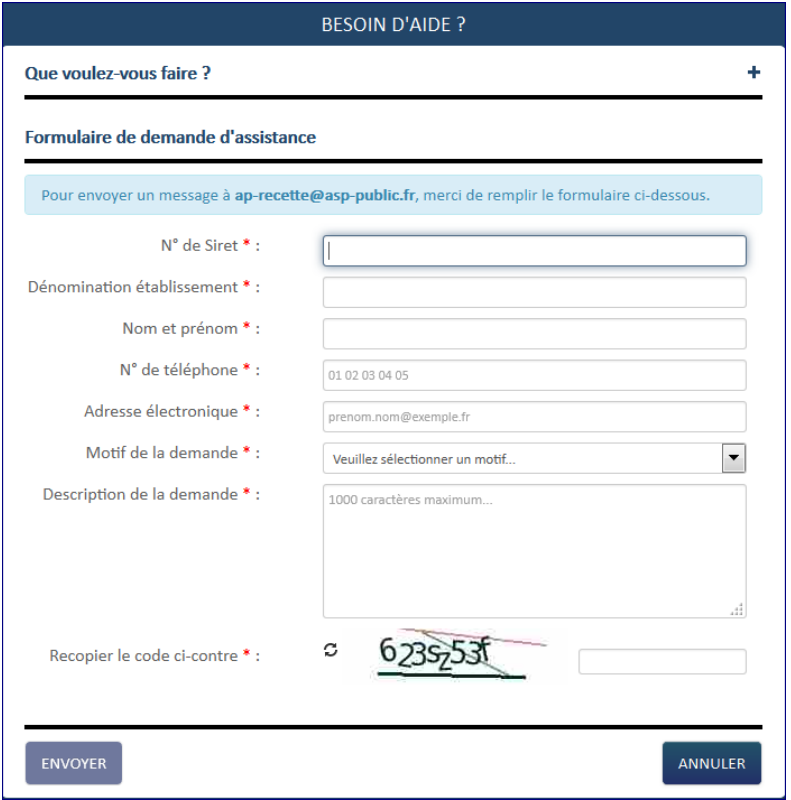

Le formulaire de prise de contact avec l'assistance Activité partielle s'ouvre avec les informations suivantes **obligatoires** à renseigner :

- -Numéro SIRET (au titre duquel l'utilisateur écrit) ;
- -Dénomination établissement (au titre duquel l'utilisateur écrit) ;
- -Nom et prénom ;
- -Numéro de téléphone ;
- -Adresse électronique ;
- -Motif de la demande : rattaché à un référentiel de catégories de problème rencontré (référentiel : Habilitation à l'extranet / Fiche Etablissement / Demande d'Autorisation Préalable / Décision d'Autorisation / Demande d'Indemnisation/ Certificat de signature / Autres) qui permettra d'aiguiller le mail généré en aval (une adresse mail définie en fonction des catégories) ;
- -Description de la demande : champ de texte libre de 1000 caractères maximum.

Le bouton **Envoyer** n'est activé que si tous les champs obligatoires sont renseignés.

Le bouton **Annuler** ferme la fenêtre pop up du formulaire de contact.

#### *ETAPE 2 - ENVOI DU FORMULAIRE DE DEMANDE D'ASSISTANCE*

La validation de ce formulaire génère l'envoi d'un mail à destination de l'adresse contactap@asp-public.fr définie pour la catégorie sélectionnée.

Ce mail a pour objet « Contact-AP – Question utilisateur / [Catégorie] ».

Dans le corps du mail sont indiquées les informations suivantes :

- o Login / Nom / Prénom,
- o Adresse e-mail de l'utilisateur ayant procédé à l'envoi du formulaire,
- o Date/Heure d'envoi du formulaire,
- o SIRET / Dénomination,
- o Téléphone saisi dans le formulaire,
- o Question posée.

Afin que le demandeur ait une trace de sa demande, un accusé de réception est envoyé en retour (en no-reply@asp-public.fr) avec le corps de texte suivant :

*« Bonjour,* 

*Nous accusons réception de votre message du JJ/MM/AAAA. Elle sera traitée par notre service dans les plus brefs délais L'équipe Contact-AP* 

*Attention. Ce courriel est généré automatiquement. Ne pas utiliser la fonctionnalité « Répondre à ».*